# *Instalación de IBM SPSS Modeler 15 Client (Licencia de red)*

Las siguientes instrucciones deben utilizarse para instalar IBM® SPSS® Modeler Client versión 15 utilizando un licencia de red. Este documento está destinado a los usuarios finales que desean instalar IBM SPSS Modeler Client en sus ordenadores locales. Si es administrador de red, consulte la *Guía del administrador de licencias de red* para obtener información sobre la configuración de la licencia de red y la distribución del producto a los usuarios finales.

El cliente de IBM® SPSS® Modeler es una versión con todas las funcionalidades del producto, que se instala y se ejecuta en el equipo del usuario. El cliente se puede ejecutar en modo local como un producto independiente o en modo distribuido junto con IBM® SPSS® Modeler Server para mejorar el rendimiento de conjuntos de datos de gran tamaño. Existen opciones adicionales para su compra, incluyendo Text Analytics for IBM® SPSS® Modeler, IBM® SPSS® Modeler Entity Analytics, IBM® SPSS® Modeler Social Network Analysis y IBM® SPSS® Modeler Solution Publisher, entre otras.

Durante la instalación se le pedirá la siguiente información. Póngase en contacto con el administrador de la empresa si no dispone de la siguiente información.

**Nombre: Organización: Nombre del servidor del administrador de licencias o dirección IP:**

# *Requisitos del sistema para IBM SPSS Modeler Client*

Los requisitos mínimos de hardware y software para IBM® SPSS® Modeler Client son los siguientes:

*Nota*: Text Analytics for IBM® SPSS® Modeler es un cliente solamente para Microsoft Windows, pero puede conectarse a un servidor remoto que ejecute Microsoft Windows, Sun® Solaris™, Linux Red Hat<sup>®</sup>, HP-UX<sup>®</sup> o IBM AIX<sup>®</sup>.

- **Sistema operativo.** Microsoft Windows 7 (Professional y Enterprise) x32 Edition y x64 Edition; Microsoft Windows Vista (Business y Enterprise) con Service Pack 1 x32 Edition y x64 Edition; Microsoft Windows XP Professional con Service Pack 3 x32 Edition y x64 Edition.
- **Hardware.** Procesador Intel Intel Pentium o Intel Pentium o de tipo Pentium o superior para Microsoft Windows); de 32 bits; familia de procesadores x64 (AMD 64 y EM64T) para Microsoft Windows de 64 bits, a 1 GHz o superior. Monitor con una resolución de 1024x768 o superior. También se requiere una unidad de disco si realiza la instalación desde un disco.
- **Cantidad mínima de espacio libre en disco.** 10 GB de espacio libre en disco duro en el equipo cliente de Microsoft WindowsIBM® SPSS® Modeler y espacio adicional para los datos creados.
- **Cantidad mínima de RAM.** 2 GB de RAM, mínimo; 4 GB o más recomendado.

© Copyright IBM Corporation 1994, 2012.

*Instalación de IBM SPSS Modeler 15 Client (Licencia de red)*

- **Software.** SPSS Modeler versión 15 y Microsoft Internet Explorer 7.0 o posterior para la ayuda en línea.
- **Entorno virtual.** Los siguientes entornos virtuales admiten Text Analytics for SPSS Modeler:
	- Windows 2008® Servicios de Terminal Server y R2
	- Windows 2003® Servicios de Terminal Server y R2
	- Citrix XenApp 5: Standard, Advanced y Enterprise
	- Citrix Presentation Server 4.5: Standard, Advanced y Enterprise
	- VMWare ESX Server 3.5
	- VMWare vSphere 4.0

*Nota*: Para obtener más información o actualizaciones recientes, puede iniciar sesión en el sitio web de soporte de IBM en *http://www.ibm.com/support*.

**Sistema operativo.**

- Microsoft<sup>®</sup> Windows<sup>®</sup> 7 (Professional y Enterprise) con Service Pack 1, ediciones de 32 bits y 64 bits

- Microsoft Windows Vista (Business y Enterprise) con Service Pack 2, ediciones de 32 bits y 64 bits

- Microsoft Windows XP Professional con Service Pack 3, ediciones de 32 bits (x86 y x64)

## **Hardware.**

- Procesador Intel® Pentium® o de tipo Pentium o superior (para Windows de 32 bits)
- Familia de procesadores x64 (AMD 64 y EM64T) (para Windows de 64 bits)
- Monitor con una resolución de 1024x768 o superior
- Unidad de DVD-ROM (si realiza la instalación desde el disco de instalación)
- **Cantidad mínima de espacio libre en disco.** 10 GB de espacio disponible en el disco duro.
- **Cantidad mínima de RAM.** 2 GB de RAM, mínimo; 4 GB o más recomendado.
- **Explorador.** Mozilla Firefox 3.x o posterior, o Microsoft<sup>®</sup> Internet Explorer<sup>®</sup> 7 o posterior, para obtener ayuda en línea.
- **Entorno virtual.** Los siguientes entornos virtuales admiten IBM® SPSS® Modeler:
	- Citrix XenApp 5: Standard, Advanced y Enterprise
	- Citrix Presentation Server 4.5: Standard, Advanced y Enterprise
	- Servicios de escritorio remoto para Windows Server 2008 y Windows Server 2008 R2
	- VMWare ESX Server 4.1
	- VMWare vSphere 4.0

# *Instalación de IBM SPSS Modeler Client*

Puede que el administrador le haya proporcionado un disco de instalación o le haya indicado una ubicación en la red desde donde puede realizar la instalación. Consulte al administrador si no sabe cómo instalar IBM® SPSS® Modeler Client.

*Nota*: para instalar IBM SPSS Modeler Client, debe haber iniciado sesión en el ordenador con privilegios de administrador.

## *Instalación desde un archivo descargado*

## *Windows XP*

- E Pulse dos veces en el archivo descargado y extraiga los archivos en alguna ubicación de su equipo.
- ▶ En el Explorador de Windows, vaya a la ubicación donde ha extraído los archivos y pulse dos veces en *setup.exe*.
- E Siga las instrucciones que aparecen en la pantalla. Consulte [Notas para la instalación](#page-3-0) para obtener instrucciones específicas.

#### *Windows Vista o Windows 7*

Debe ejecutar el instalador como administrador:

- $\triangleright$  Pulse dos veces en el archivo descargado y extraiga todos los archivos en alguna ubicación de su equipo.
- $\triangleright$  En el Explorador de Windows, vaya a la ubicación donde ha extraído los archivos.
- E Pulse con el botón derecho en *setup.exe* y seleccione Ejecutar como administrador.
- E Siga las instrucciones que aparecen en la pantalla. Consulte [Notas para la instalación](#page-3-0) para obtener instrucciones específicas.

# *Instalación desde DVD*

## *Windows XP*

- E Introduzca el DVD en su unidad DVD. La función de reproducción automática muestra un menú.
- ► En el menú de reproducción automática, pulse en Instalar IBM SPSS Modeler y siga las instrucciones que aparecerán en la pantalla. Consulte [Notas para la instalación](#page-3-0) para obtener instrucciones específicas.

## *Windows Vista o Windows 7*

Debe ejecutar la reproducción automática como administrador:

- E Cierre la ventana de reproducción automática que aparece automáticamente cuando introduce el DVD en su unidad DVD.
- E Utilizando el Explorador de Windows, examine el disco DVD.
- E Pulse con el botón derecho del ratón en *setup.exe* en la raíz del DVD y seleccione Ejecutar como administrador.

<span id="page-3-0"></span>*Instalación de IBM SPSS Modeler 15 Client (Licencia de red)*

 $\triangleright$  En el menú de reproducción automática, pulse en Instalar IBM SPSS Modeler y siga las instrucciones que aparecerán en la pantalla. Consulte Notas para la instalación para obtener instrucciones específicas.

## *Invocación del programa de instalación de forma manual*

Para invocar el programa de instalación manualmente:

- ► En el menú Inicio de Windows, elija Ejecutar.
- $\triangleright$  En el cuadro de diálogo Ejecutar, escriba D:\setup. (Si no utiliza *D* como la unidad del DVD, escriba la ubicación adecuada de la unidad.)
- E Siga las instrucciones que aparecen en la pantalla. Consulte Notas para la instalación para obtener instrucciones específicas.

## *Instalación desde una ubicación de red*

- E Mediante el Explorador de Windows, vaya hasta la ubicación que le ha proporcionado el administrador para el archivo *setup.exe*.
- E Si su ordenador está ejecutando Windows Vista o 7, pulse con el botón derecho en *setup.exe* y seleccione Ejecutar como administrador. De lo contrario, pulse dos veces en el archivo.
- ► En el menú de reproducción automática, pulse en Instalar IBM SPSS Modeler y siga las instrucciones que aparecerán en la pantalla. Consulte Notas para la instalación para obtener instrucciones específicas.

# *Notas para la instalación*

Esta sección contiene instrucciones para realizar la instalación.

**Tipo de licencia.** Asegúrese de seleccionar Licencia de red.

**Versiones antiguas de SPSS Modeler.** La instalación no sobrescribe de forma automática las instalaciones anteriores de IBM® SPSS® Modeler. Deberá desinstalar las versiones anteriores a través del Panel de control de Windows.

**Nombre del servidor del administrador de licencias o dirección IP** Ésta es la dirección IP o el nombre del servidor en el que se ejecuta el administrador de licencia de red. Póngase en contacto con el administrador si no dispone de esta información.

# *Resolución de problemas de instalación*

# *Firma digital no válida en la instalación*

Los productos SPSS Modeler utilizan la certificación emitida por IBM para la firma digital. En determinadas circunstancias, puede que vea el siguiente error al intentar instalar productos SPSS Modeler:

Error 1330. No se puede instalar un archivo obligatorio porque el nombre del archivo cabinet tiene una firma digital no válida...

## *Usuarios de Windows XP o Windows Server*

Puede que vea este mensaje cuando realice una instalación en Windows XP o Windows Server 2003, normalmente con un archivo cabinet de más de 500 MB. Para corregir este problema, instale la siguiente actualización de Windows:

Para Windows XP: *<http://support.microsoft.com/kb/960554/en-us>*

Para Windows Server: *<http://support.microsoft.com/kb/888303/en-us>*

## *Todos los usuarios de Windows*

Verá este mensaje si intenta instalar productos SPSS Modeler en un equipo que no tenga conexión a Internet y que no tenga instalado el certificado correcto. Utilice el siguiente procedimiento para corregir este problema.

- 1. Pulse en Aceptar para ver el mensaje.
- 2. Pulse en Cancelar para salir del instalador.
- 3. Si el equipo en el que quiere realizar la instalación no tiene conexión a Internet, realice el paso siguiente en un equipo conectado a Internet y copie el archivo *.cer* al equipo donde desee realizar la instalación.
- 4. Desde *<http://www.verisign.com/support/roots.html>*, desplácese hacia abajo para buscar la autoridad de certificación (CA) raíz VeriSign Class 3 Primary CA - G5. Descargue esta autoridad de certificación (CA) raíz y guárdela como un archivo *.cer*.
- 5. Pulse dos veces en el archivo *.cer*.
- 6. En la pestaña General, pulse en Instalar certificado.
- 7. Siga las instrucciones del asistente de importación de certificados utilizando las opciones predeterminadas y pulsando en Finalizar al final.
- 8. Vuelva a intentar realizar la instalación.

*Instalación de IBM SPSS Modeler 15 Client (Licencia de red)*

# *Acceso a IBM SPSS Modeler Server*

IBM® SPSS® Modeler Server está disponible como una actualización opcional y ofrece una mayor escalabilidad y rendimiento en conjuntos de datos grandes. Si en su empresa está disponible SPSS Modeler Server, póngase en contacto con el administrador del sistema para obtener información sobre los servidores, identificadores de usuario y contraseñas.

Para obtener más información, consulte la *Guía sobre administración y rendimiento de IBM SPSS Modeler Server*, disponible en el archivo *ServerandPerformanceGuide.pdf* de la carpeta *\Documentation\<language>* de SPSS Modeler Server DVD.

También es posible descargar los documentos de instalación en Internet en *<http://www-01.ibm.com/support/docview.wss?uid=swg27023172>*. La documentación también está disponible desde el centro de información de SPSS Modeler en *<http://publib.boulder.ibm.com/infocenter/spssmodl/v15r0m0/>*.

# *Acceso a bases de datos*

Para leer o escribir en una base de datos, debe tener una fuente de datos ODBC instalada y configurada para la base de datos pertinente, con los permisos de lectura o escritura, según sea necesario. IBM® SPSS® Data Access Pack incluye un conjunto de controladores ODBC que puede utilizarse con este fin. Estos controladores están disponibles en IBM SPSS Data Access Pack DVD o en el sitio de descarga. Si tiene alguna pregunta acerca de la creación o configuración de permisos de las fuentes de datos ODBC, póngase en contacto con el administrador de la base de datos.

El soporte para bases de datos en IBM® SPSS® Modeler se clasifica en tres niveles, cada uno representando un nivel diferente para retrotracción y optimización de SQL, dependiendo del proveedor de la base de datos. Los diferentes niveles de soporte se implementan mediante un número de configuración del sistema, que puede personalizarse como parte de un contrato de Servicios.

Los tres niveles de soporte de bases de datos son:

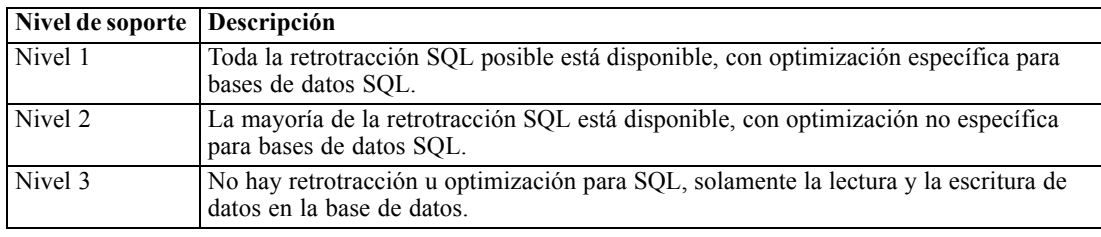

Tabla 1-1 *Niveles de soporte para bases de datos*

#### *Controladores ODBC compatibles*

Si desea obtener la información más reciente acerca de las bases de datos y los controladores ODBC compatibles y cuyo uso se ha comprobado con SPSS Modeler 15, vea las matrices de compatibilidad de productos disponibles en el sitio de asistencia corporativo (*<http://www.ibm.com/support>*).

#### *Dónde instalar los controladores*

Tenga en cuenta que todos los controladores ODBC deben instalarse y configurarse en todos los ordenadores en los que pueda realizarse el procesamiento.

- Si desea ejecutar IBM® SPSS® Modeler en modo local (independiente), deberá instalar los controladores en el ordenador local.
- Si ejecuta SPSS Modeler en modo distribuido en un servidor IBM® SPSS® Modeler Server remoto, los controladores ODBC se deberán instalar en el ordenador en el que se encuentre SPSS Modeler Server. Para SPSS Modeler Server en sistemas UNIX, consulte también "Configuración de controladores ODBC en sistemas UNIX" más adelante en esta sección.
- Si necesita poder acceder a las mismas fuentes de datos desde SPSS Modeler y SPSS Modeler Server, deberá instalar los controladores ODBC en ambos ordenadores.
- Si desea ejecutar SPSS Modeler a través de Terminal Services, deberá instalar los controladores de ODBC en el servidor de Terminal Services en el que se haya instalado SPSS Modeler.
- Si desea utilizar el tiempo de ejecución de IBM® SPSS® Modeler Solution Publisher para ejecutar las rutas publicadas en otro ordenador, también deberá instalar y configurar los controladores ODBC en dicho ordenador.

**Nota**: si utiliza SPSS Modeler Server en UNIX para acceder a una base de datos Teradata, debe utilizar ODBC Driver Manager instalado con el controlador Teradata ODBC. Para implementar este cambio en SPSS Modeler Server indique el valor de ODBC\_DRIVER\_MANAGER\_PATH junto al principio del proceso modelersrv.sh, donde indican los comentarios. Esta variable de entorno se debe configurar con la ubicación de ODBC Driver Manager que se incluye junto con el controlador Teradata ODBC (/usr/odbc/lib en una instalación normal del controlador Teradata ODBC). Deberá reiniciar SPSS Modeler Server para que los cambios surtan efecto. Para obtener más información acerca de las plataformas SPSS Modeler Server compatibles en el acceso de Teradata y la versión del controlador ODBC de Teradata compatible, consulte el sitio de asistencia corporativo *<http://www.ibm.com/support>*.

#### *Configuración de controladores ODBC en sistemas UNIX*

De manera predeterminada, Driver Manager de DataDirect no está configurado para SPSS Modeler Server en sistemas UNIX. Para configurar UNIX para que cargue Driver Manager de DataDirect, introduzca los siguientes comandos:

cd *directorio\_instalación\_modeler\_server*/bin rm -f libspssodbc.so ln -s libspssodbc\_datadirect.so libspssodbc.so Al realizar esta acción, se elimina el enlace predeterminado y se crea un enlace a Driver Manager de DataDirect.

# *Modelado en las bases de datos*

IBM® SPSS® Modeler admite el modelado integrado, lo que le permite obtener la máxima potencia de su base de datos utilizando algoritmos nativos proporcionados por el proveedor de la base de datos. Podrá generar, puntuar y almacenar modelos dentro de la base de datos, todo desde la aplicación SPSS Modeler, combinando las capacidades analíticas y la facilidad de uso de SPSS Modeler con la potencia y el rendimiento de una base de datos. Para ver requisitos específicos para admitir el modelado de bases de datos, consulte *Manual de minería interna de la base de datos de SPSS Modeler*, disponible en la carpeta *\documentation* del disco de instalación.

# *Adquisición y devolución de una licencia portátil*

Las licencias de red normalmente requieren que esté conectado a la red para ejecutar IBM® SPSS® Modeler Client. Si su administrador ha activado licencias portátiles, puede adquirir una licencia portátil para utilizar la licencia de red cuando no esté conectado a la red. Por ejemplo, puede que desee ejecutar IBM SPSS Modeler Client en el tren donde no tiene una conexión de red. Antes de desconectarse de la red y subirse al tren puede adquirir una licencia portátil por una cantidad de tiempo limitada. Deberá volver a conectarse a la red y devolver la licencia antes de que venza el tiempo. De lo contrario, IBM SPSS Modeler Client dejará de funcionar.

Su administrador activa y configura las licencias de red. Si desea utilizar esta característica y no puede hacerlo, consulte a su administrador.

**Importante:** Aunque pueda ejecutar IBM SPSS Modeler Client porque se ha vuelto a conectar a la red, asegúrese de devolver la licencia. Al hacerlo, permitirá que otros usuarios saquen partido de la licencia portátil.

#### *Adquirir una licencia*

- $\triangleright$  En el menú Inicio de Windows, elija Licencia portátil en el grupo de programas de IBM SPSS Modeler Client.
- E Seleccione la licencia que desee adquirir.
- $\triangleright$  En el cuadro Duración, escriba el número de días durante los que desea utilizar la licencia. Existe un límite definido por el administrador.
- ▶ Pulse en Adquirir.

La licencia portátil caducará una vez transcurridos los días especificados en el campo Duración. También puede devolver la licencia de forma manual en cualquier momento.

#### *Devolver una licencia*

► En el menú Inicio de Windows, elija Licencia portátil en el grupo de programas de IBM SPSS Modeler Client.

- E Seleccione la licencia que desea devolver. Las licencias adquiridas aparecen señaladas con una marca de verificación.
- ▶ Pulse en Devolver.

# *Desinstalación de IBM SPSS Modeler Client*

Para desinstalar por completo IBM® SPSS® Modeler Client:

E Utilice el Panel de control de Windows para desinstalar IBM SPSS Modeler Client.